## **KORRIGERA DINA EGNA OCH GRANSKA DINA FAMILJEMEDLEMMARS UPPGIFTER I HELMI**

1. Logga först in i Helmi

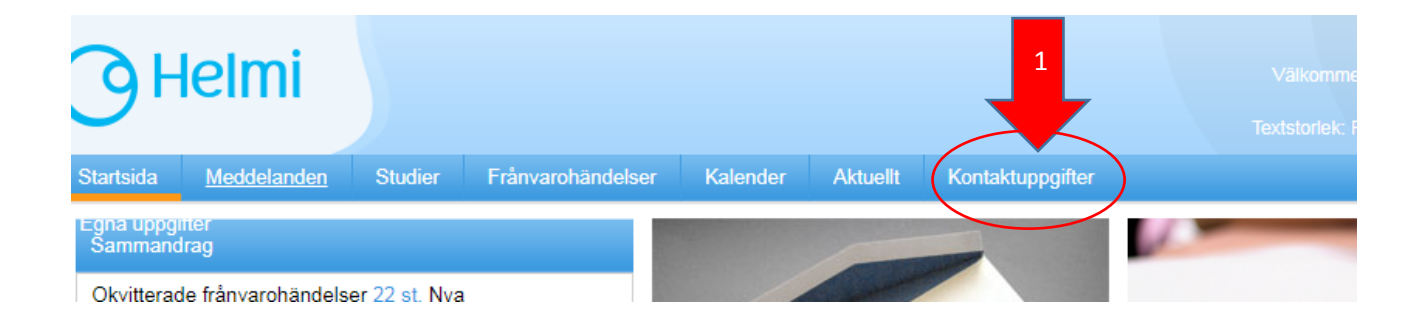

- 2. Klicka därefter upp fliken "kontaktuppgifter"
- 3. Dina egna kontaktuppgifter får du fram genom att klicka på "yhteistiedot"

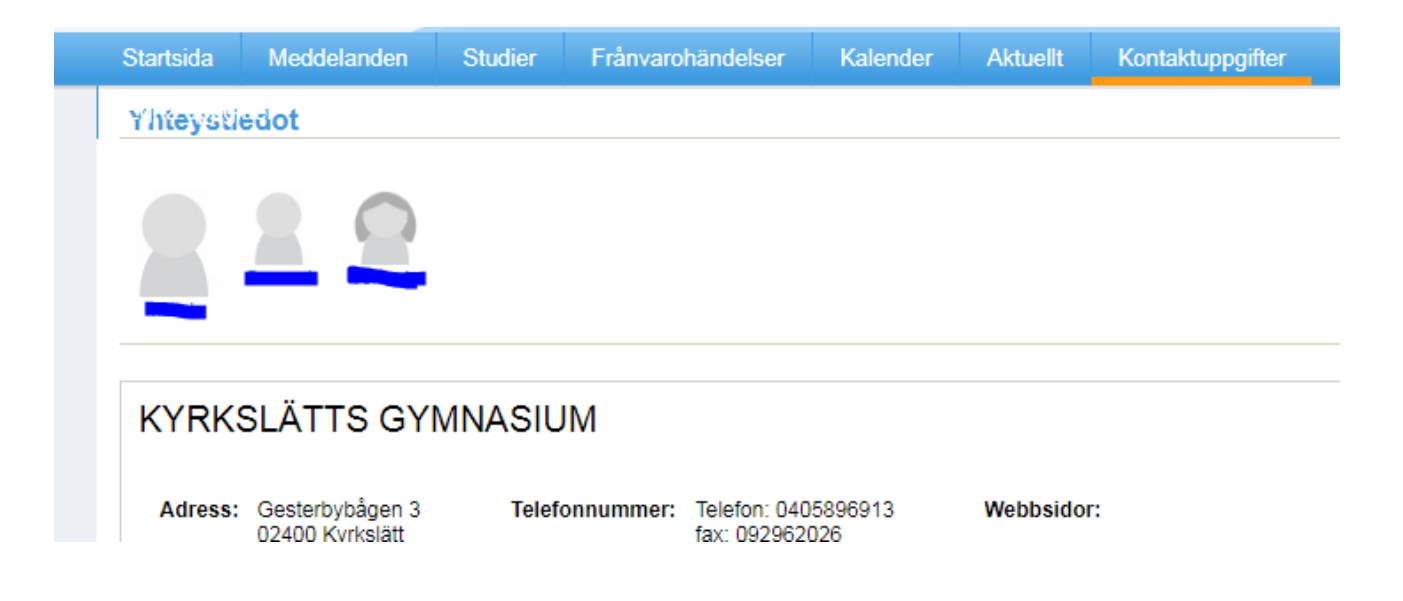

4. Du får du upp en sida där du kan korrigera dina egna uppgifter

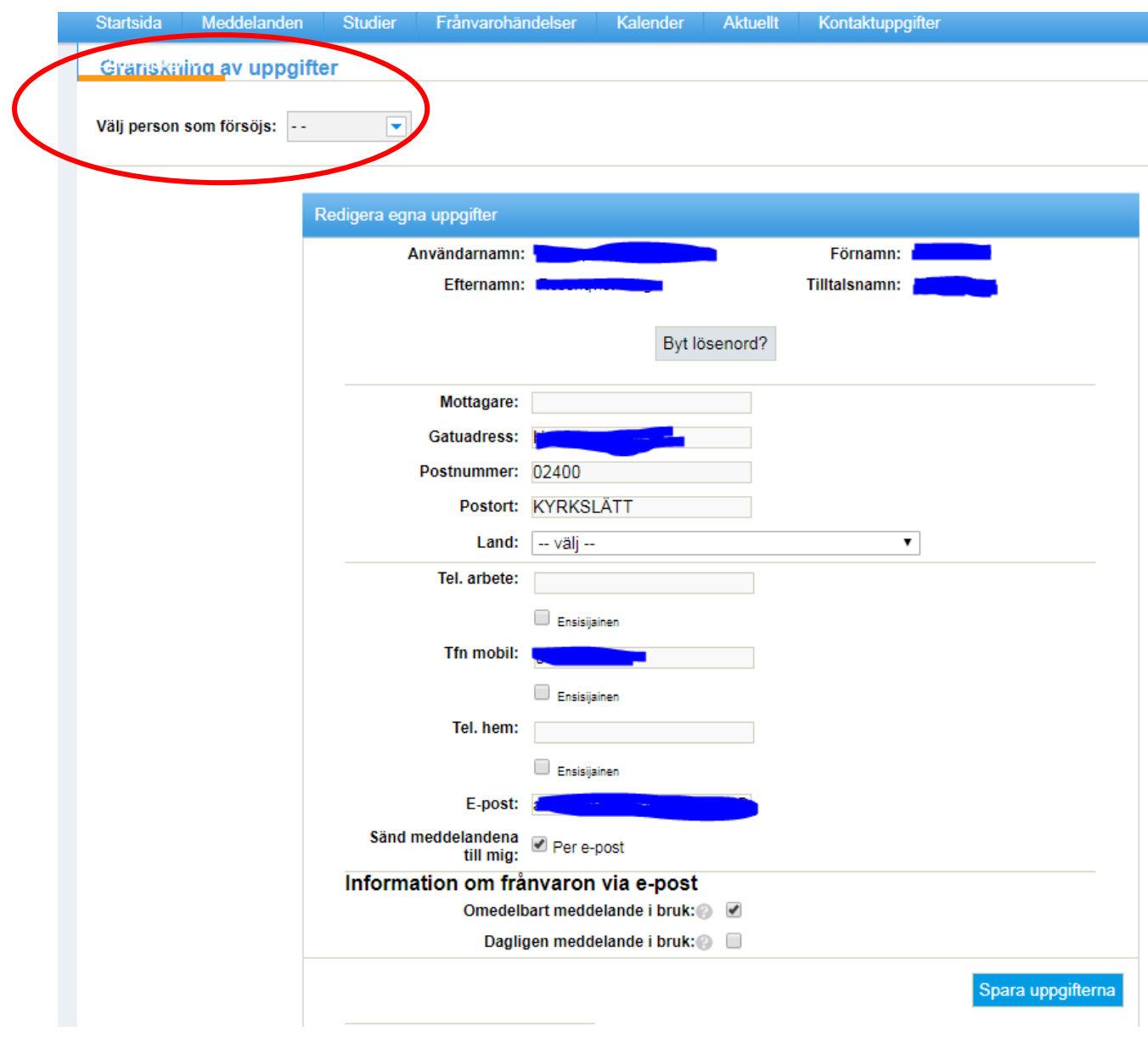

5. Efter att du granskat och korrigerat dina egna uppgifter kan du, genom att, i rullgardinsmenyn, välja fram din familjemedlem, kan du granska även hens uppgifter. Ifall du märker fel i din familjemedlems uppgifter vänligen kontakta skolans skolsekreterare.